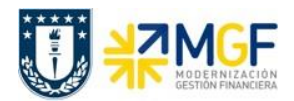

Manual de Usuario

## **6.4 Anular Documento Contable**

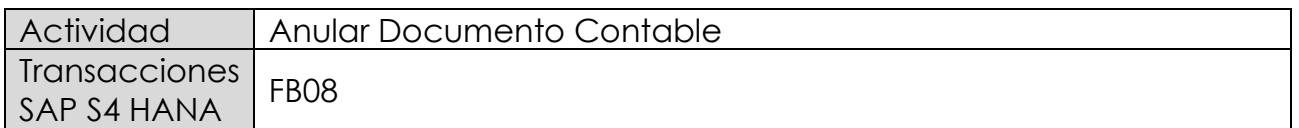

Los documentos contables generados directamente en el proceso Financiero, se pueden anular en forma individual con la transacción FB08. En cambio, los documentos cuyo origen es de otro proceso, como por ejemplo el proceso de compras, se deben anular con las transacciones propias del módulo de origen.

Esta actividad se inicia como sigue:

- Menú SAP: **Finanzas -> Gestión financiera -> Libro mayor -> Documento -> Anular -> Anulación Individual**
- Acceso directo a la transacción: **FB08**

Al comenzar la operación desde el menú o bien directamente desde la transacción, aparecerá la pantalla "*Anular documento: Datos cabecera*".

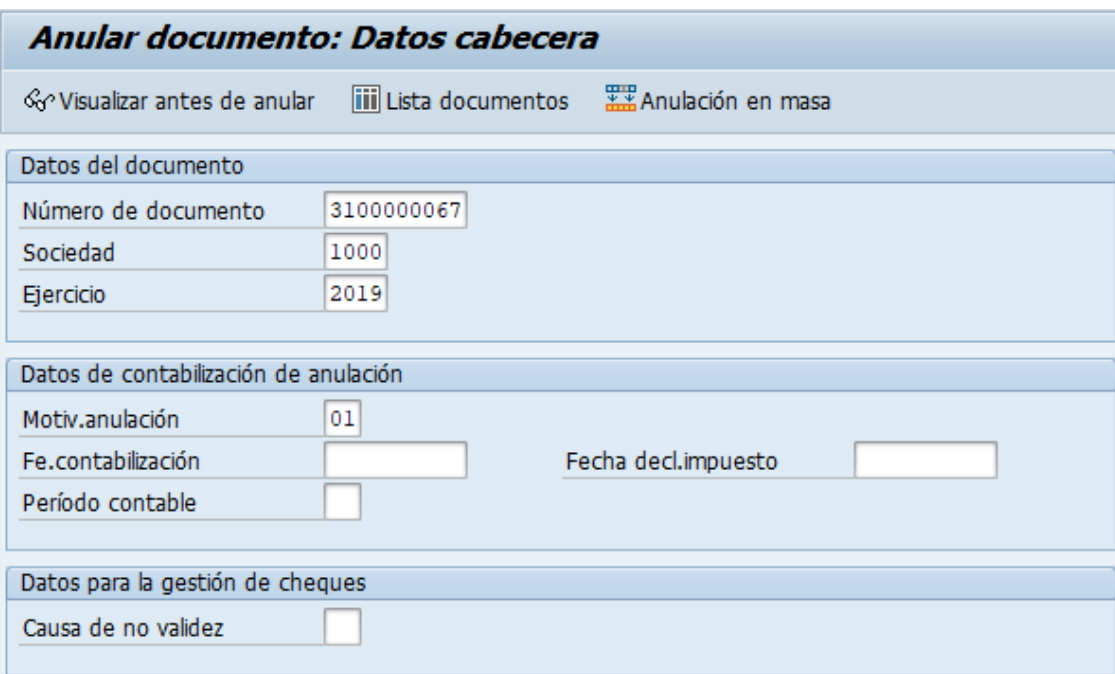

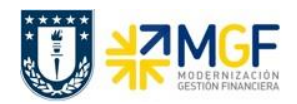

Manual de Usuario

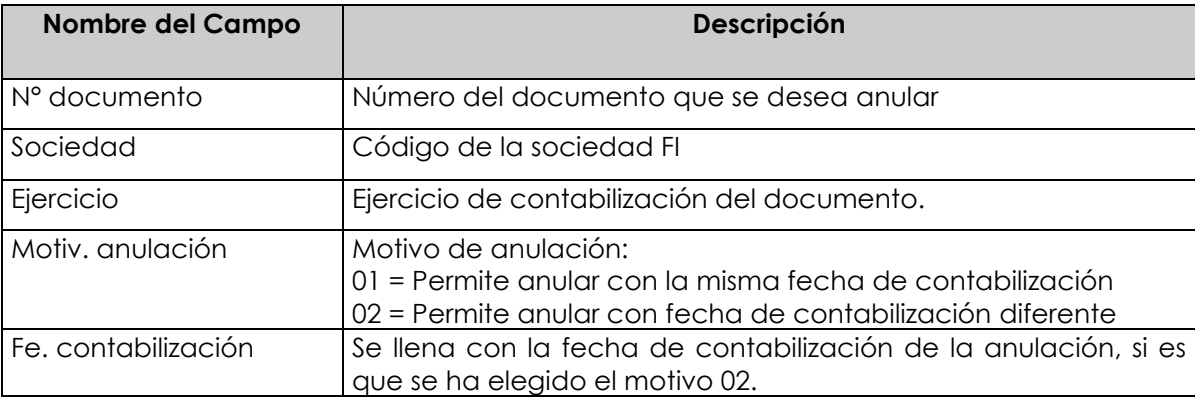

Si se conocen los datos específicos se ingresan. Si los datos no se conocen se presiona el botón iii Lista documentos y se pueden utilizar otros filtros para seleccionar el documento a anular.

Si el documento a anular se desea visualizar antes de ser anulado se debe presionar el botón <cov/visualizar antes de anular

Ingresar el número de documento que se desea anular y luego presionar el botón Contabilizar , entonces se anulará el documento contable a través de la contabilización de nuevo documento y recibirá el mensaje "*Doc. XXXXXX se contabilizó en la sociedad YYYY*" tal como se muestra a continuación:

Doc.3100000091 se contabilizó en sociedad 1000